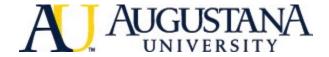

## How to Request Your Roommate

- 1. Before starting, both roommates need to fully complete and submit their housing application. Then, log back into Residence and click the "Roommates" heading.
  - 2. Click "Find Someone You Know" and select your AU start term.
- 3. Each student will need to enter the unique roommate code of the roommate they're requesting. This is located in the upper right-hand corner of the Residence home screen.
  - 4. Type in your roommate's code to send a request invitation.
  - 5. Each roommate will need to accept the invitation by clicking on the notification by their roommate code.